# **A.3 - CPU - Central Processing Unit Module 91X**

## **Introduction**

The PiC91X CPU module controls the PiC900 system and executes the application program. It contains:

- **•** A processor IC providing overall control
- **•** Eight LEDs as shown in Figure A3-1
- **•** RAM (EPROM optional) memory for the application program and for RAMDISK
- **•** RAM memory for data storage as the system runs
- **•** ROM memory for the system software
- RS232 ports to communicate with the computer workstation and with a serial interface device
- **•** Optional communication (ARCNET and I/O expansion) capability
- **•** Optional math coprocessor
- **•** Optional flash memory for storing things like application source modules

The CPU module must always be in the second slot from the left in the system rack.

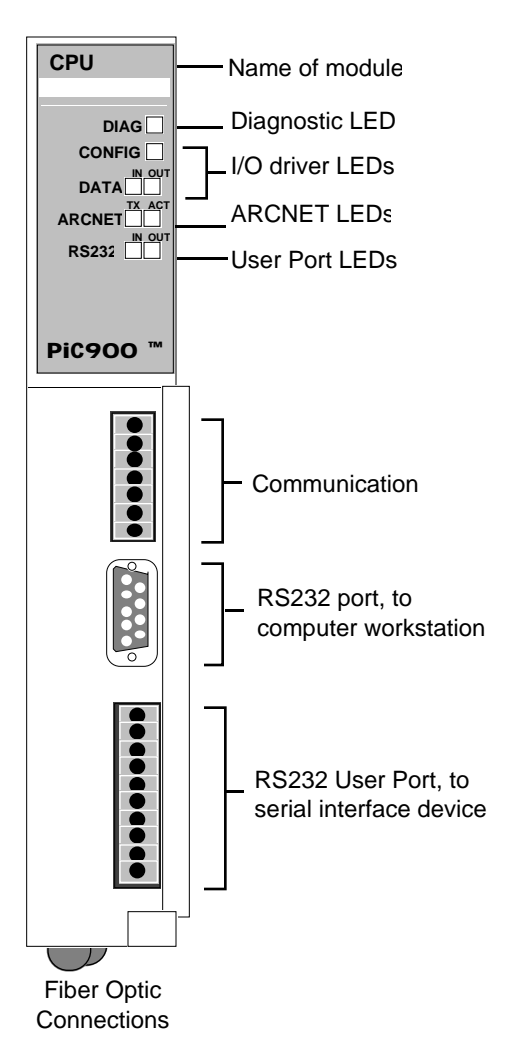

**Figure A3-1. PiC91X CPU Module**

#### **Connections**

The PiCPro Port (9-pin D connector) communicates with the workstation serial port and the User Port (10-pin screw terminal connector) communicates with an optional serial interface device.

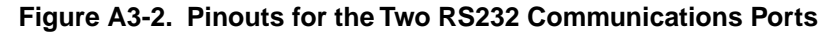

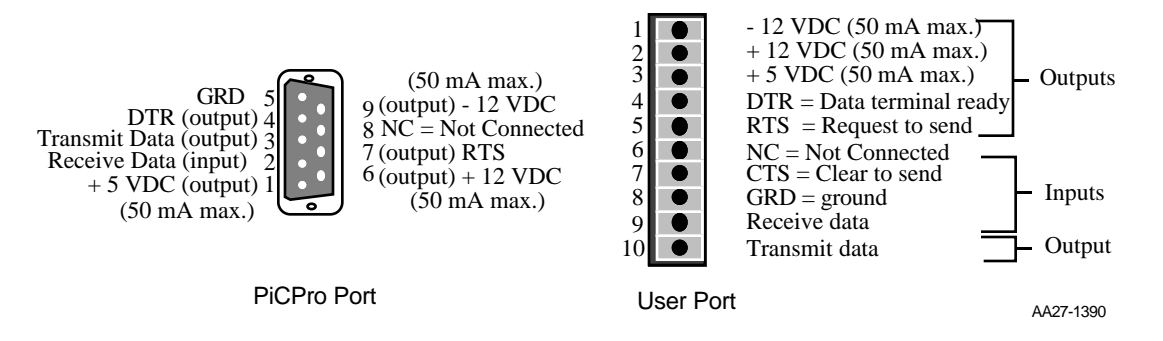

The PiCPro Port allows the PiC900 to communicate with the workstation. This port is used when downloading an application program from the workstation into RAM memory. It may also be used to exchange data between the workstation and the PiC900 system while the PiC900 system is running.

The pinout for the PiCPro Port cable is shown below.

## **PiCPro Cable Pinout**

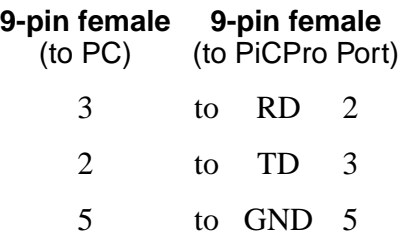

The User Port is used to communicate with a touch-screen, a hand-held controller, or other serial interface device.

ARCNET and I/O Expansion are available on some PiC91X CPUs. The specification table at the end of this appendix lists the CPU modules that have this communication capability on board.

#### **ARCNET and Local I/O Expansion**

The ARCNET and I/O Expansion Port is used for ARCNET communications and local I/O expansion. The top two pins are used for peer-to-peer (ARCNET) communication connections using twisted pair wire. The next four pins are used for local [up to 40 feet (12 m) segment] I/O expansion (up to seven expansion racks) using twisted pair wire\*. The bottom pin is a shield connection. When using shielded wire, connect the shields to it.

\*Use shielded cables when it is necessary to meet EMC standards. The recommended wire has  $100 \Omega$  characteristic impedance.

#### **Figure A3-3. Pinout for ARCNET and I/O Local Expansion Port**

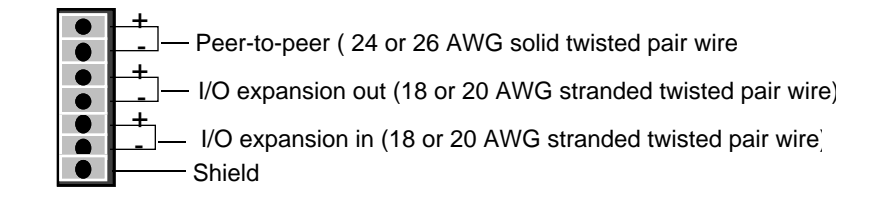

# **CAUTION**

The network is polarity dependent.

In peer-to-peer communications, always connect the positive (+) of the twisted pair interface of the first PiC to the positive (+) of the twisted pair interface of the second PiC and the negative (-) to the negative (-), etc.

In I/O expansion systems, connect the positive  $(+)$  of the twisted pair out of the CPU module to the positive  $(+)$  of the twisted pair in on the next module and the negative (-) to the negative (-), etc. Connect the positive (+) of the twisted pair in of the CPU module to the positive (+) of the twisted pair out on the next module and the negative (-) to the negative  $(-)$ , etc.

## **Remote I/O Expansion**

For remote I/O expansion [from 4 feet (1.2 m) to 2,000 feet (610 m)/segment], fiber optic cable is connected to the two bottom connectors on the CPU module as shown in Figure A3-4.

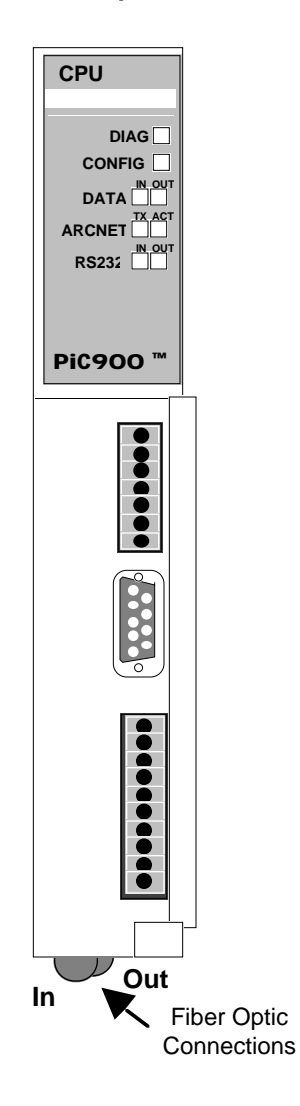

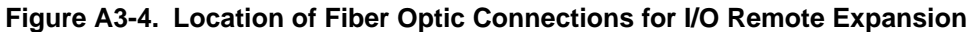

See Appendix N1 Peer-to-Peer Communication Connections for information on connecting PiCs on a network.

See Appendix N2 I/O Expansion Connections for more information on local and remote I/O expansion.

#### **LEDs**

There are seven communication LEDs on this CPU module in addition to the DIAG LED. They are located directly under the DIAG LED as shown in Figure A3-5.

## **Figure A3-5. Communication LEDs**

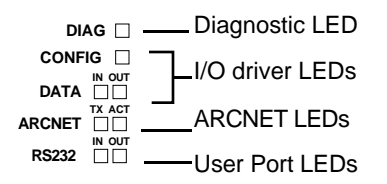

The diagnostic LED on the CPU module flashes error codes under certain conditions. These codes are listed in Appendix M.

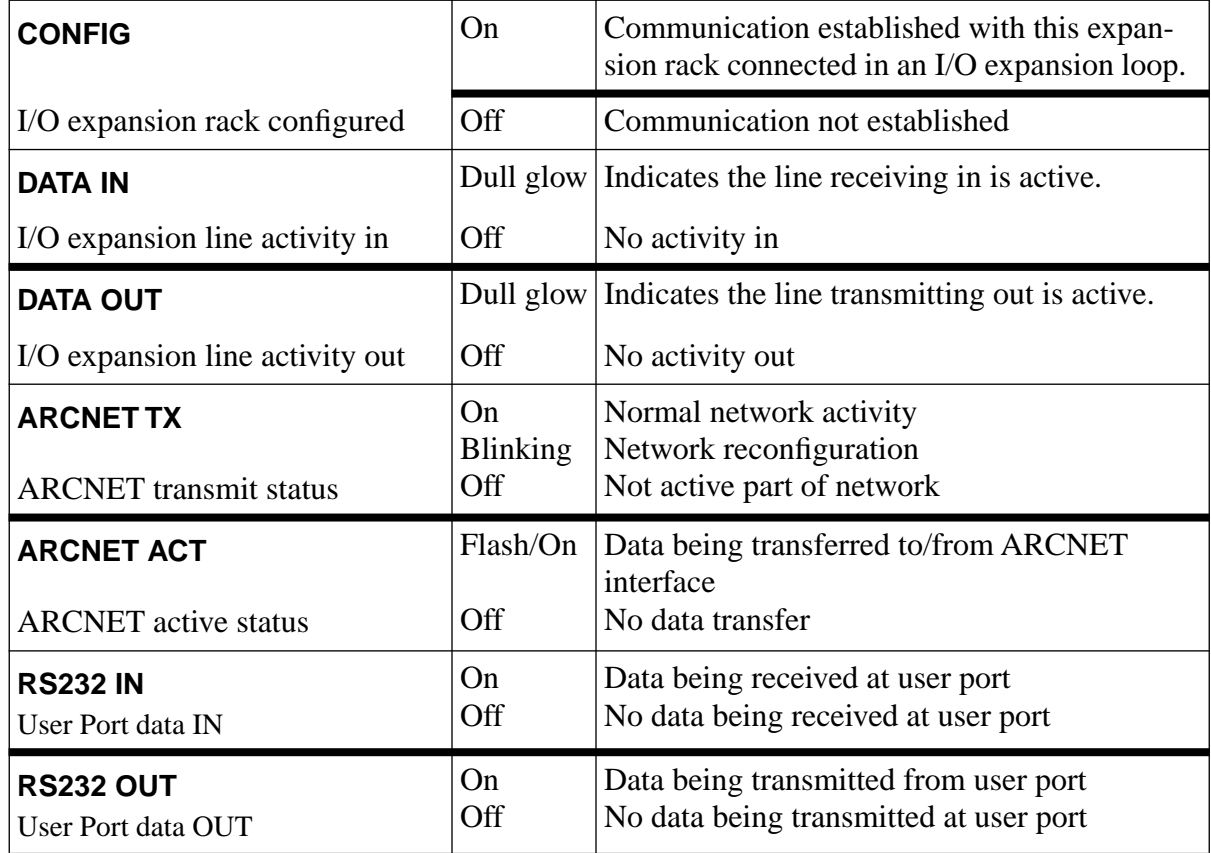

Below is a list of the remaining LEDs and what they mean.

## **Theory of Operation**

The CPU module performs the following tasks:

- **1.** It runs diagnostic tests, checks the battery in the CSM, and performs other routine maintenance tasks.
- **2.** It executes the application program, communicating with the I/O modules.
- **3.** It maintains communication with the workstation through the PiCPro port. This port is dedicated to the communication functions of PiCPro / PiCServo-Pro.
- **4.** It maintains communication with the user interface device through the User port. Details of this communication depend partly on the type of interface device. Refer to the manual that comes with the device.
- **5.** If ARCNET and I/O communications are on board, it supports peer-to-peer, ARCNET and I/O communication capability.

# **Diagnostics**

The CPU runs diagnostic tests on each module in the system rack whenever power is turned on to the PiC900. The CSM is tested first, then the CPU module, then all the I/O modules in turn.

A module's DIAG LED is on while it is being tested, and goes off when its internal circuitry checks out. If a DIAG LED does not go out after the diagnostic tests, a fault has been detected. See the Troubleshooting section of the Hardware chapter.

## **Additional Integrated Circuits (ICs) for the PiC91X**

You may need additional ICs to run your application program.

**EPROMs.** Your application and/or RAMDISK data may be programmed into a pair of EPROMs, and then the EPROMs may be inserted in the CPU module. Recommended EPROMs are:

Advanced Micro Devices (AMD) AM27H010-70DC (128K x 8)

The Software manual gives directions for creating a file in a format suitable for an EPROM. This file may be loaded from a workstation into the EPROMs using any of a number of commercially available EPROM Programmers. The file originates at address zero and, therefore, requires no offset. The file uses the 16-bit word format. Your programmer must have the capability of programming even addressed information into one 8-bit device and odd addressed information into another 8-bit device.

**Math coprocessor.** This is optional. It may be required for some applications. The socket for this IC is next to the memory ICs. See Appendix K for the installation procedure.

#### **PiC900 memory organization**

The CPU module supports up to 1 Megabyte of memory. This memory is divided into four groups. The groups are:

**1.** System Memory is used for executive data, bit memory, and user variables. Specific areas of memory are reserved for each of these functions.

- **2.** RAM Disk is used to provide extra memory for program data storage. It is a factory-installed option. To access the data on the RAMDISK, you use special I/O commands covered in the software manual. These are the only memory sockets that may be left empty when an application is running. May be replaced by EPROMs in which the data is programmed.
- **3.** Application Memory is where the application program is stored. May be replaced by EPROMs in which an application is programmed.
- **4.** System EPROM contains executive code for the system, diagnostics, etc.

Figure A3-6 shows the locations of the ICs for the PiC91X.

#### **Figure A3-6. Positions of the ICs on PiC91X**

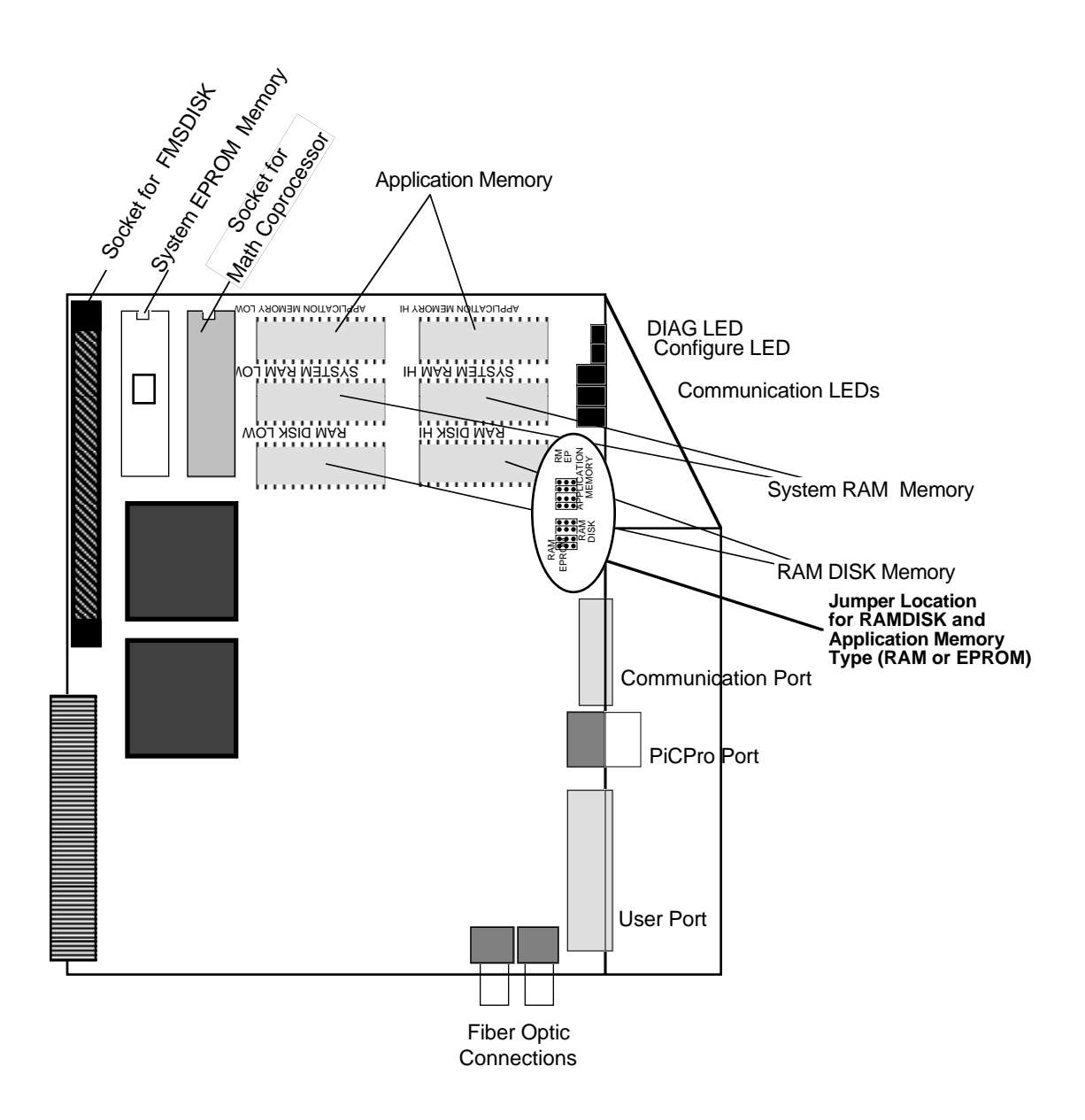

# **Procedure for Installing ICs into Application Memory/RAMDISK Sockets**

- **1.** Lay the CPU module on a static-free surface, label side up. Ground yourself using a properly grounded wrist strap before you open the module. These are standard precautions before handling any electronic components.
- **2.** Press the plastic tabs at the top and bottom of the module toward each other and lift off the module cover.

# **CAUTION**

Do not touch the pins on any of the ICs. IC circuitry can be easily damaged. Broken or bent pins prevent the IC from functioning properly.

- **3.** Use Figure A3-6 to see where the ICs should be placed. If a pair of ICs occupies the sockets already, use an IC-removal tool to remove them.
- **4.** To insert a new pair of ICs, start with the one labeled LOW. Use an insertion tool to position it over the left socket with the indented end facing right. Check the writing on the circuit board and the orientation of the other ICs.

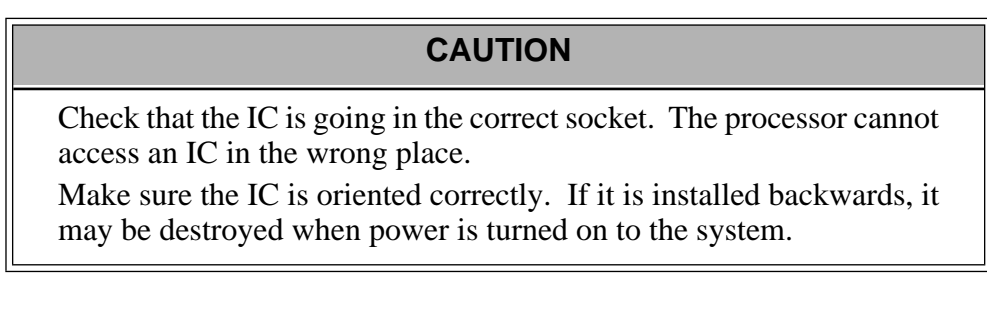

Line up the pins and push it in place. Repeat with the HI IC in the right socket of the pair.

- **5.** The jumper labeled APPLICATION MEMORY controls the sockets labeled APPLICATION MEMORY HI/LOW. The jumper labeled RAM DISK controls the sockets labeled RAM DISK HI/LOW. (See Figure 3-6 for jumper location.) You must select the correct jumper position for the type of IC (EPROM or RAM) you are inserting.
- **6.** Replace the module cover. Insert the CPU module in the rack next to the CSM. Turn on power at the main disconnect switch and check the LEDs.

# **Specification Table**

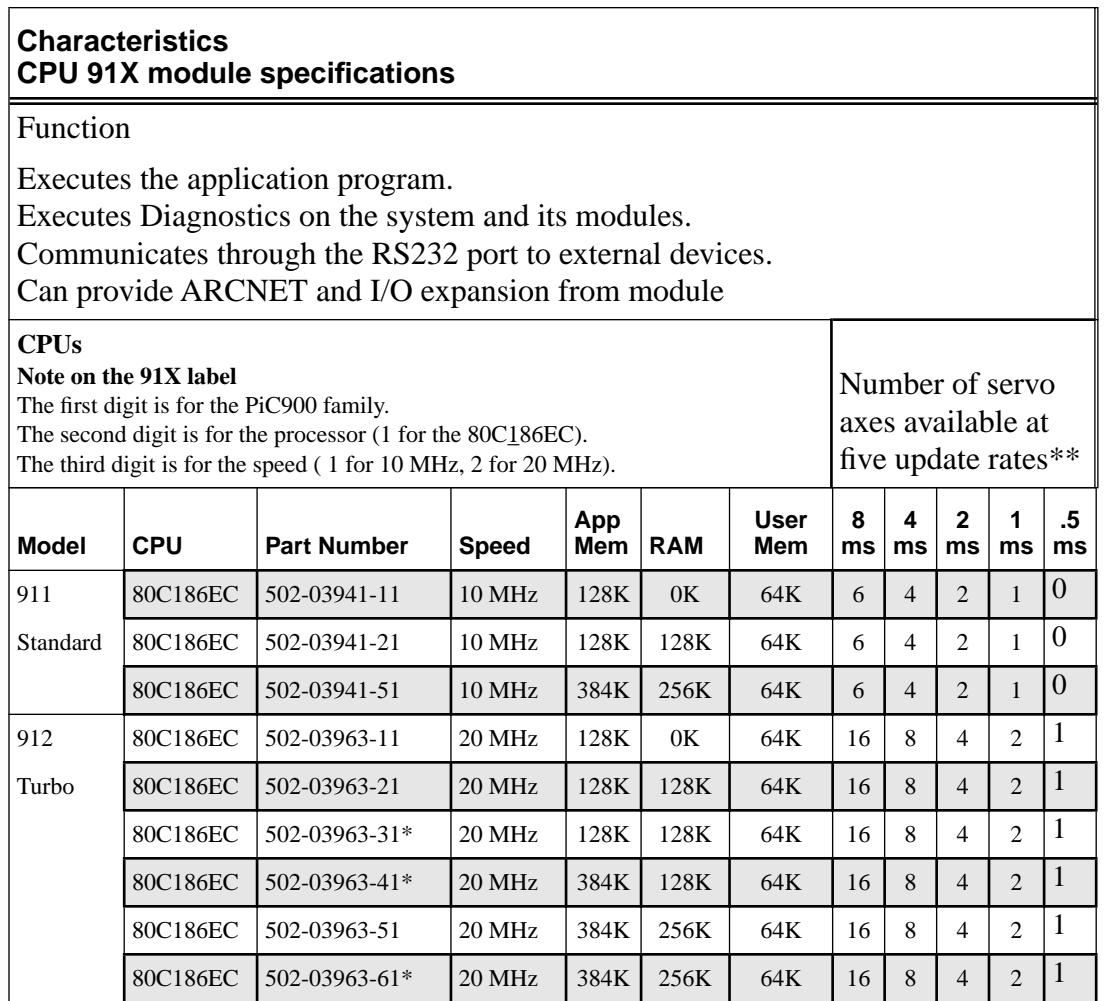

\*ARCNET and I/O expansion communications are standard on these modules.

\*\*The number of axes listed is typical for RATIO\_GR, RATIOCAM, VEL\_STRT, POSITION and DISTANCE move types. Applications which use time axes, servo tasks, RATIO\_RL, M\_LINCIR , or M\_SCRVLC moves require more CPU time. Consult Giddings & Lewis for assistance if you want to exceed the number of axes in this chart.

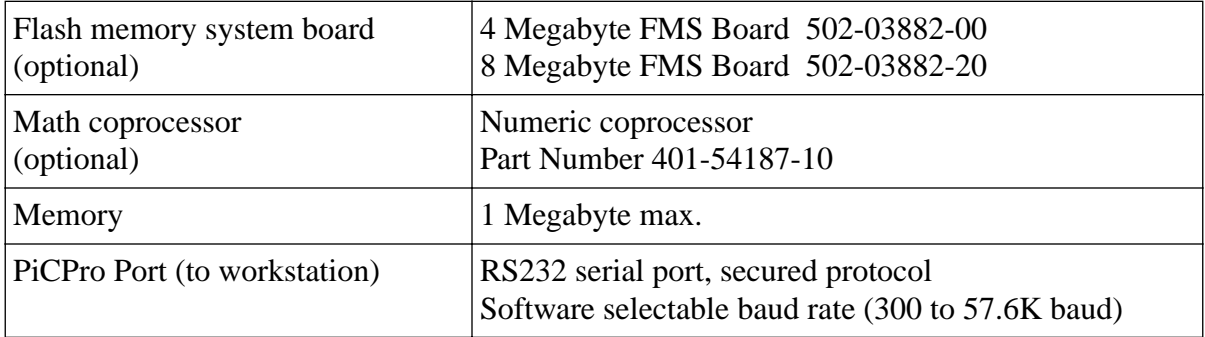

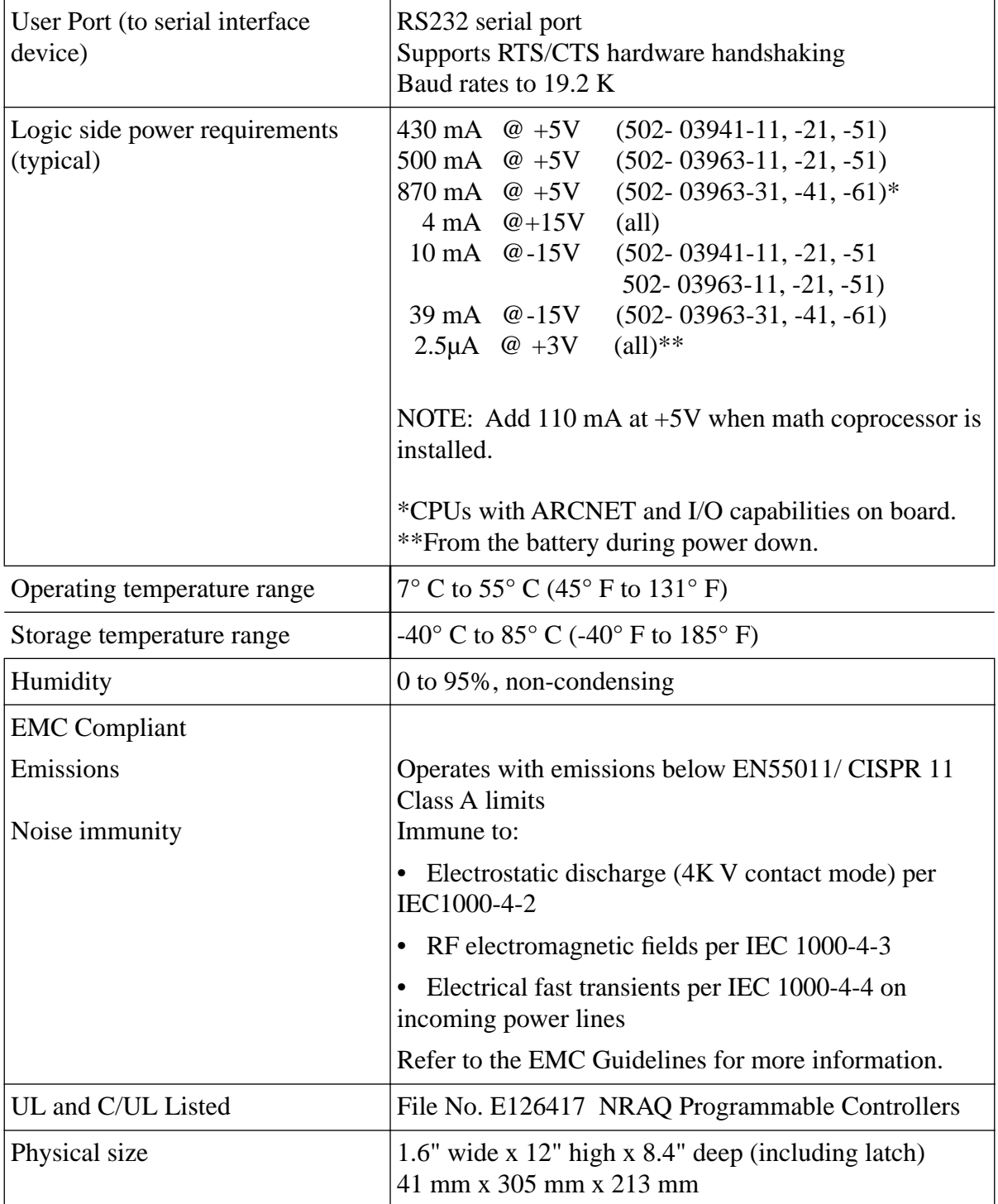